# **BHT** Berliner Hochschule

## **Übungen zur Wirtschaftsinformatik 2 LE 08 – Transaktionen**

Prof. Dr. Thomas Off http://www.ThomasOff.de/lehre

1

### **Lernziel und Inhalt**

BÁT

#### **Lernziel**

- Einsatzszenarien für Transaktionen kennenlernen
- Exemplarisches Einsatzszenario identifizieren und aufbauen
- Transaktionen mit Commit und Rollback praktisch anwenden

### **Lehrinhalt**

- Wiederholung von elementaren Datenbankoperationen
- Aufbau eines Szenarios für die Verwendung von Transaktionen

Übungen zur Wirtschaftsinformatik 2 ‐ LE 08 ‐ Transaktionen 3

– Implementierung von Transaktionen

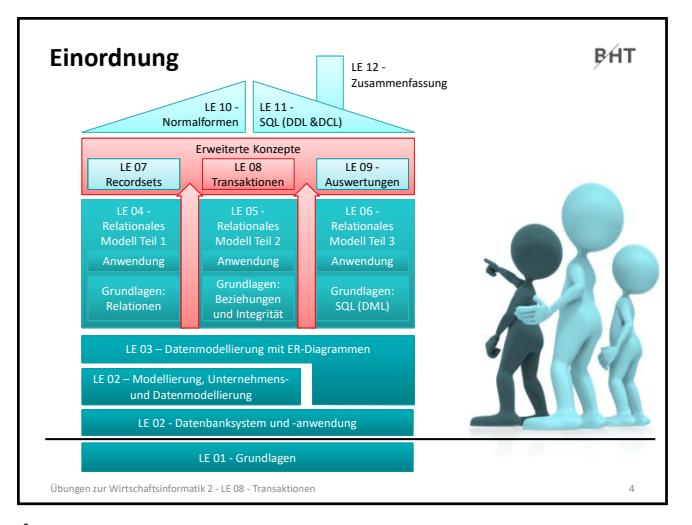

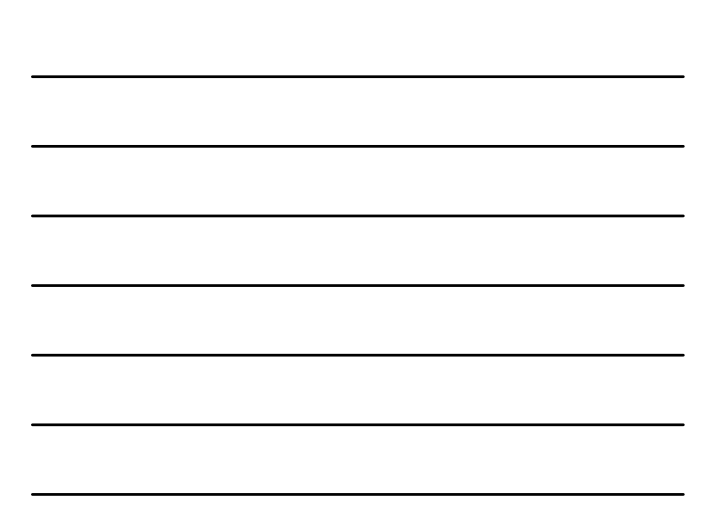

#### **BHT Inhalt Lernziel, Lehrinhalte und Einordnung Anwendung von Transaktionen mit MS Access** – Grundlegende Übungen • Implementierung der Lagerbestandsverwaltung • Absicherung mit Transaktionen – Weiterführende Übungen • Implementierung des Bestellprozesses als Szenarios mehrerer zusammengehöriger Datenbankoperationen – Erzeugen einer Bestellung – Kopieren des Warenkorbs in Bestellungspositionen – Leeren des Warenkorbs • Absicherung mit Transaktionen

#### **Ausblick**

nformatik 2 - LE 08 - Transak

5

#### **Inhalt**

**BHT** 

**Lernziel, Lehrinhalte und Einordnung**

#### **Anwendung von Transaktionen mit MS Access**

– Grundlegende Übungen

- Preisanpassungen um erweitern Transaktionen
- Implementierung der Lagerbestandsverwaltung

– Weiterführende Übungen

- Implementierung des Bestellprozesses als Szenarios mehrerer zusammengehöriger Datenbankoperationen
- Erzeugen einer Bestellung
- Kopieren des Warenkorbs in Bestellungspositionen
- Leeren des Warenkorbs
- Absicherung mit Transaktionen

**Ausblick**

zur Wirtschaftsinformatik 2 - LE 08 - Transakt

6

### **Transaktionen: Übung Ü8.1**

**BHT** 

#### **Ü8.1: Preisanpassung mit Transaktionen absichern**

- Ändern Sie im Modul mdlProdukte die Lösung der Aufgabe Ü7.3, so dass der Preis der Produkte der Kategorie um 5 EUR verringert wird.
- Ergänzen Sie die Lösung Ü7.3 anschließend um Transaktionen, so dass immer Preis bei allen Produkten der ausgewählten Kategorie angepasst wird oder bei keinem.
- Führen Sie die Prozedur mehrfach aus.
- Was stellen Sie fest? Woher stammt die Meldung, die Sie sehen?

tik 2 - LE 08 - Tran

**BHT** 

#### **Transaktionen: Übung Ü8.2**

**Ü8.2: Lagerbestand beim Hinzufügen zum Warenkorb reduzieren** – Ergänzen Sie die vorhandene Prozedur **hinzufuegen()** im Modul **mdlWarenkoerbe**

- Fügen Sie eine weitere SQL‐Anweisungen ein die den Lagerbestand beim Hinzufügen eines Artikels zum Warenkorb reduziert<br>Nutzen Sie eine SQL UPDATE-Anweisung, bei der Sie in der WHERE-
- Nutzen Sie eine SQL **UPDATE**‐Anweisung, bei der Sie in der **WHERE**‐ Bedingung den als Parameter übergebenen Primärschlüssel des Produktes verwenden
- Warum müssen beide Anweisungen in einer Transaktion erfolgen? Schreiben Sie Ihre Antwort auf diese Frage als Kommentar in den Quellcode.
- Sichern Sie die zusammengehörigen SQL‐Anweisungen mit einer Transaktion ab, damit diese atomar ausgeführt werden **Hinweis: Bei einem Online‐Shop würde der Lagerbestand erst bei**

**der Bestellung reduziert. Zum Zweck der Übung erfolgt die Lagerbestandsverwaltung hier bereits beim Hinzufügen und Entfernen von Artikeln aus dem Warenkorb.**

Übungen zur Wirtschaftsinformatik 2 ‐ LE 08 ‐ Transaktionen 8

8

# **Transaktionen: Übung Ü8.3**

#### **BHT**

**Ü8.3 (Teil 1): Weitere Funktionen zur Anpassung des Lagerbestands**

- Ergänzen Sie weitere vorhandenen Funktionen im Modul **mdlWarenkoerbe** um SQL‐Anweisungen zum
- Reduzieren des Lagerbestands beim Erhöhen der Anzahl des Artikels im Warenkorb
- Erhöhen des Lagerbestands bei Löschen eines Artikels aus dem Warenkorb

– Nutzen Sie die **DLookup()**‐Funktion, um z.B. den Primärschlüssel des Produktes zu ermitteln, der zum Warenkorbeintrag gehört

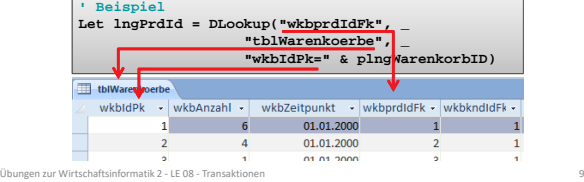

9

– …

### **Transaktionen: Übung Ü8.3**

**BHT** 

**Ü8.3 (Teil 2): Weitere Funktionen zur Anpassung des Lagerbestands**

- Warum müssen beide Anweisungen in einer Transaktion erfolgen? Schreiben Sie Ihre Antwort auf diese Frage als Kommentar in den Quellcode.
- Sichern Sie die zusammengehörigen SQL‐Anweisungen mit einer Transaktion ab, damit diese atomar ausgeführt werden

**Hinweis: Bei einem Online‐Shop würde der Lagerbestand erst bei der Bestellung reduziert. Zum Zweck der Übung erfolgt die Lagerbestandsverwaltung hier bereits beim Hinzufügen und Entfernen von Artikeln aus dem Warenkorb.**

#### informatik 2 - LE 08 - Tran

**BHT** 

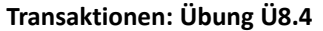

#### **Ü8.4 (Teil 1): Lagerbestand beim Reduzieren der Anzahl im Warenkorb erhöhen**

- Ergänzen Sie die vorhandene Funktion **reduziereAnzahlperRecordset()** im Modul **mdlWarenkoerbe** um das Erhöhen des Lagerbestands,
- indem Sie nachdem der Zeiger im Recordset Warenkorb auf den richtigen Warenkorbeintrag zeigt dort den Fremdschlüssel des Produktes lesen und in einer Variable speichern und
- nach Abschluss aller Änderungen am Recordset des Warenkorbs (d.h. nach dem Close) ein neues Recordset für den Zugriff auf die Tabelle tblProdukte öffnen
- den Recordset‐Zeiger auf den ersten (und einzigen) Eintrag mit dem Schlüssel des Produktes setzen
- das Recordset in den Änderungsmodus schalten, die Änderung des Lagerbestands vornehmen und abschließen

Übungen zur Wirtschaftsinformatik 2 ‐ LE 08 ‐ Transaktionen 11

11

### **Transaktionen: Übung Ü8.4**

**BHT** 

**Ü8.4 (Teil 2): Weitere Funktionen zur Anpassung des Lagerbestands**

- …
- Welche Anweisungen müssen in einer Transaktion erfolgen? Schreiben Sie Ihre Antwort auf diese Frage als Kommentar in den Quellcode.
- Sichern Sie die zusammengehörigen Anweisungen mit einer Transaktion ab, damit diese atomar ausgeführt werden

**Hinweis: Bei einem Online‐Shop würde der Lagerbestand erst bei der Bestellung reduziert. Zum Zweck der Übung erfolgt die Lagerbestandsverwaltung hier bereits beim Hinzufügen und Entfernen von Artikeln aus dem Warenkorb.**

Übungen zur Wirtschaftsinformatik 2 ‐ LE 08 ‐ Transaktionen 12

12

### **Inhalt**

**BHT** 

#### **Lernziel, Lehrinhalte und Einordnung**

**Anwendung von Transaktionen mit MS Access**

- Grundlegende Übungen
	- Implementierung der Lagerbestandsverwaltung
- Absicherung mit Transaktionen
- Weiterführende Übungen
- Implementierung des Bestellprozesses als Szenarios mehrerer
	- zusammengehöriger Datenbankoperationen
	- Erzeugen einer Bestellung
	- Kopieren des Warenkorbs in Bestellungspositionen
	- Leeren des Warenkorbs
- Absicherung mit Transaktionen

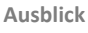

ungen zur Wirtschaftsinformatik 2 – LE 08 – Transaktionen 13

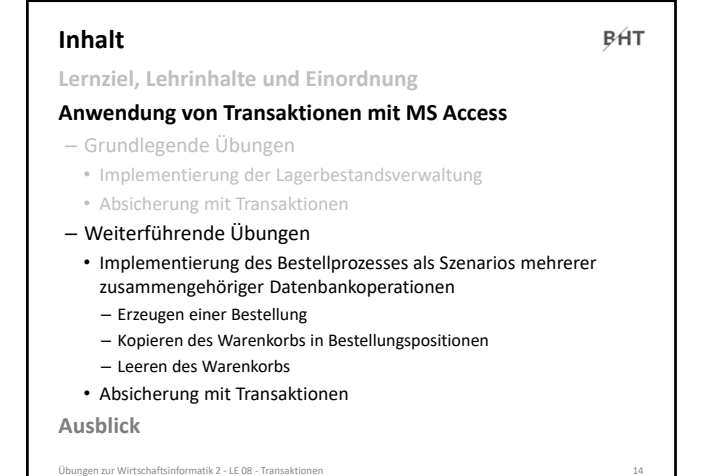

14

#### **Ü8.5 (Teil 1): Implementieren Sie das Bestellen eines gefüllten Warenkorbs Wiederholung (LE01 – Grundlagen): Übung Ü8.5**

- Implementieren Sie im Modul **mdlBestellungen** die Funktion **bestellen()**die als Parameter den Primärschlüssel eines Kunden übergeben bekommt und als Rückgabewert einen Long liefert
- Prüfen Sie mit der Domänenfunktion **DCount()**, ob Artikel im Warenkorb des als Parameter übergebenen Kunden vorhanden sind (wenn nicht, Rückgabewert der Funktion auf **-1** setzen und Funktion vorzeitig verlassen)
- Rufen Sie in allen anderen Fällen die Funktion **erzeugeBestellung()** (aus Ü7.4) auf und speichern Sie den Rückgabewert dieser Funktion als ID der neu erzeugten Bestellung in einer Variable speichern

15

– ...

zur Wirtschaftsinformatik 2 - LE 08 - Transa

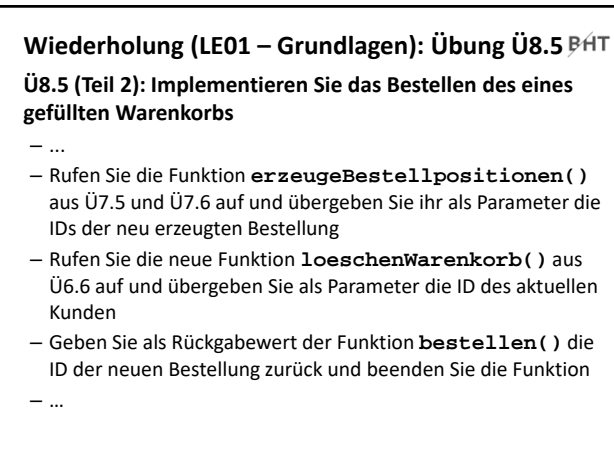

Übungen zur Wirtschaftsinformatik 2 ‐ LE 08 ‐ Transaktionen 16

### **Wiederholung (LE01 – Grundlagen): Übung Ü8.5**

**Ü8.5 (Teil 3): Implementieren Sie das Bestellen des eines gefüllten Warenkorbs**

- … – Erweitern Sie Ihr Formular des Warenkorbs um eine Schaltfläche "Bestellen"
	- Ermitteln Sie in der Ereignisprozedur den Primärschlüsselwert des aktuellen Kunden
	- Rufen Sie die neue Funktion **bestellen()** auf und übergeben Sie den Primärschlüssel des aktuellen Kunden
	- Speichern Sie den Rückgabewert der Funktion in einer Variable
	- Aktualisieren Sie das Formular des Warenkorbs, indem Sie es neu laden
	- Zeigen Sie eine Fehlermeldung, wenn die Bestellung nicht erfolgreich war, d.h. die Funktion **bestellen()** einen Rückgabewert < 0 liefert; andernfalls eine Erfolgsmeldung.
	- Schließen Sie das Formular des Warenkorbs

Übungen zur Wirtschaftsinformatik 2 ‐ LE 08 ‐ Transaktionen 17

17

### **Transaktionen: Übung Ü8.5**

#### **BHT**

#### **Ü8.5: Bestellvorgang mit Transaktion absichern**

– Warum müssen welche der zuvor programmierten Anweisungen in einer Transaktion erfolgen? Schreiben Sie Ihre Antwort auf diese Frage als Kommentar in den Quellcode.

- Sichern Sie den Bestellvorgang mit Transaktionen ab, so dass
	- die Prüfung des Warenkorbinhalts
	- das Erzeugen einer neuen Bestellung

übungen zur Die Oransaktionen zur Wirtschaft<br>Genetzt zur Wirtschaftsgenomen 18 und 18 auf

- das Kopieren des Warenkorbinhalts in die Bestellpositionen und
- das Leeren des Warenkorbs sollen durch eine Transaktion abgesichert werden, so dass sie als atomare Einheit ausgeführt werden
- Beachten Sie den Erfolgsfall (Commit) und den Fehlerfall (Rollback)

18

### **Inhalt**

**BHT** 

#### **Lernziel, Lehrinhalte und Einordnung**

**Anwendung von Transaktionen mit MS Access**

- Grundlegende Übungen
	- Implementierung der Lagerbestandsverwaltung
	- Absicherung mit Transaktionen
- Implementierung des Bestellprozesses
	- Aufbau eines Szenarios mehrerer zusammengehöriger
	- Datenbankoperationen als Wiederholung
	- Erzeugen einer Bestellung
	- Kopieren des Warenkorbs in Bestellungspositionen
	- Leeren des Warenkorbs
	- Absicherung mit Transaktionen

**Ausblick**

n zur Wirtschaftsinformatik 2 - LE 08 - Transak

#### **Inhalt BHT Lernziel, Lehrinhalte und Einordnung Anwendung von Transaktionen mit MS Access** – Grundlegende Übungen • Implementierung der Lagerbestandsverwaltung • Absicherung mit Transaktionen – Implementierung des Bestellprozesses • Aufbau eines Szenarios mehrerer zusammengehöriger Datenbankoperationen als Wiederholung – Erzeugen einer Bestellung – Kopieren des Warenkorbs in Bestellungspositionen – Leeren des Warenkorbs • Absicherung mit Transaktionen **Ausblick** .<br>1 zur Wirtschaftsinformatik 2 - LE 08 - Transaktion

20

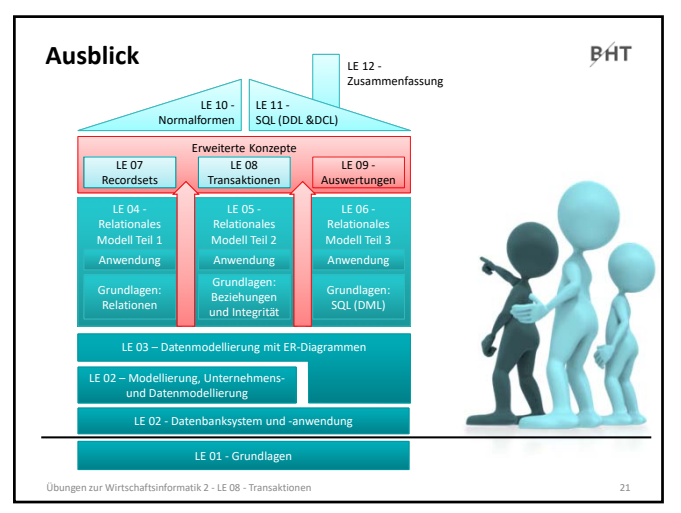

21

## **BHT** Berliner Hochschule

## **Übungen zur Wirtschaftsinformatik 2 LE 08 – Transaktionen**

Prof. Dr. Thomas Off http://www.ThomasOff.de/lehre